## **3D visualisation with VAPOR**

## What is VAPOR?

VAPOR stands for **V**isualization and **A**nalysis **P**latform for **O**cean, Atmosphere, and Solar **R**esearchers. It is a software system providing an interactive 3D visualization environment that runs on most UNIX, Windows and Mac systems equipped with modern 3D graphics cards.

The home of the software is [https://www.vapor.ucar.edu.](https://www.vapor.ucar.edu)

## How to use VAPOR with Metview?

VAPOR has its <u>own internal data model</u> and NWP data has to be converted into the VAPOR format. There are a set of VAPOR command line tools that can convert NetCDF input data into this format but there is no such tool available for GRIB.

Metview's **[VAPOR Prepare](https://confluence.ecmwf.int/display/METV/VAPOR+Prepare)** icon helps to overcome this difficulty and allows converting GRIB data into the VAPOR format.

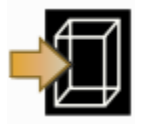

Once the conversion has been completed the [VAPOR Prepare](https://confluence.ecmwf.int/display/METV/VAPOR+Prepare) icon can be used to start up VAPOR to provide interactive 3D visualisation for the data. The snapshots below show how ECMWF data is actually displayed in VAPOR.

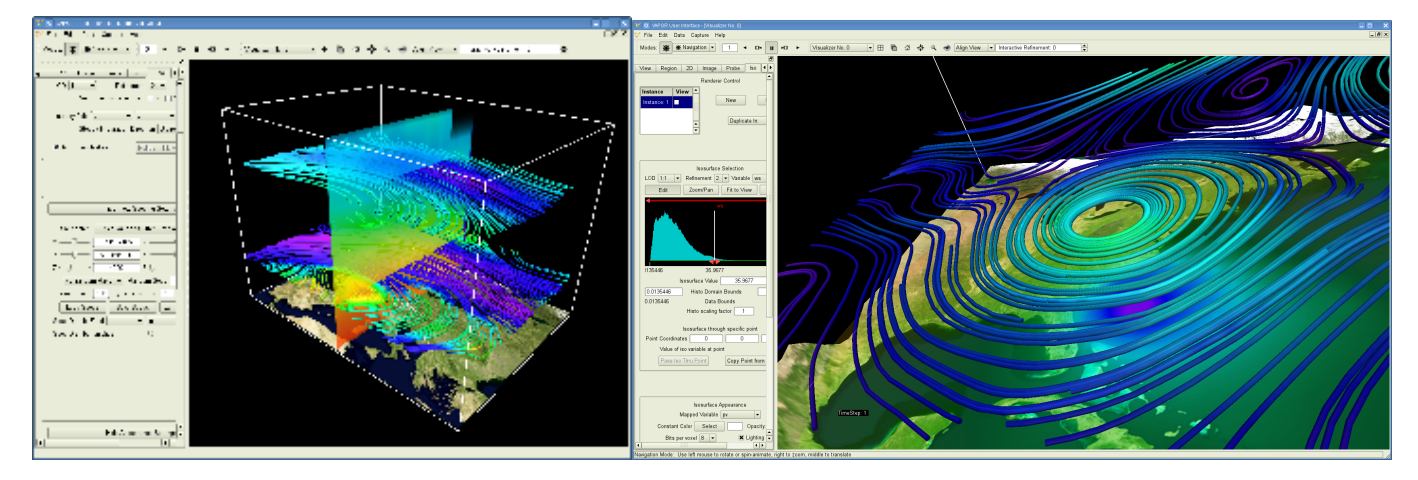

## Further details

There is a **[tutorial](https://confluence.ecmwf.int/display/METV/VAPOR+Tutorial)** available on the use of VAPOR with Metview. It explains both the data preparation steps and the basics of the visualisation.

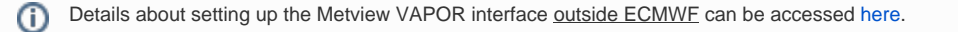